# Persistance de données : JPA avec Hibernate

#### **Achref El Mouelhi**

#### Docteur de l'université d'Aix-Marseille Chercheur en Programmation par contrainte (IA) Ingénieur en Génie logiciel

elmouelhi.achref@gmail.com

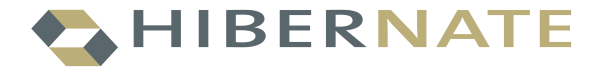

# Plan

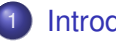

### **[Introduction](#page-3-0)**

- Création d'une connexion
- [Hibernate avec les fichiers de mapping](#page-14-0)
- 4 [Hibernate avec les annotations JPA](#page-45-0)
	- **o** [Insertion](#page-47-0)
	- **Sélection selon l'identifiant**
	- [Modification](#page-54-0)
	- **•** [Suppression](#page-57-0)
	- **•** Sélection avec critères
	- Autres opérations

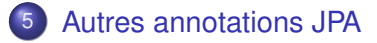

# Plan

# [SQL et HQL](#page-68-0)

#### Relation entre entités

- [OneToOne](#page-81-0)
- [ManyToOne](#page-93-0)
- **•** [OneToMany](#page-97-0)
- **[ManyToMany](#page-110-0)**
- **•** [Inheritance](#page-126-0)
- 8 [Classes incorporables](#page-135-0)
	- Méthodes [callback](#page-140-0)
- [Restructuration du code](#page-146-0)

<span id="page-3-0"></span>Object-Relational Mapping (lien objet-relationnel)

- $\bullet$  une couche d'abstraction à la base de données
- o une classe qui permet à l'utilisateur d'utiliser les tables d'une base de données comme des objets
- **o** consiste à associer :
	- une ou plusieurs classes à chaque table
	- un attribut de classe à chaque colonne de la table
- a comme objectif de ne plus écrire de requête SQL

Object-Relational Mapping (lien objet-relationnel)

- $\bullet$  une couche d'abstraction à la base de données
- $\bullet$  une classe qui permet à l'utilisateur d'utiliser les tables d'une base de données comme des objets
- **o** consiste à associer :
	- une ou plusieurs classes à chaque table
	- un attribut de classe à chaque colonne de la table
- a comme objectif de ne plus écrire de requête SQL

Plusieurs ORM proposés pour chaque Langage de POO.

#### Pour Java

#### **Hibernate**

- **•** EclipseLink
- Java Data Objects (JDO)

...

#### **Hibernate**

- un ORM (le premier) Java
- open-source
- **o** créé par JBoss (Entreprise productrice de serveurs d'application JEE JBoss)
- **o** possédant une extension **NHibernate** pour la plateforme .NET (de Microsoft)
- **pouvant être utilisé dans un projet Java ou JEE**

#### Remarque

#### Pour définir une entité, **Hibernate** utilise

- · Soit un fichier de Mapping appelé entity.hbm.xml
- **.** Soit des annotations JPA comme @Entity, @Id...

#### JPA : Java Persistence API

- **e** ensemble d'interfaces standardisé par Sun, qui permet l'organisation des données
- **•** proposé par JSR (Java Specification Requests)
- s'appuyant sur l'utilisation des annotations pour définir le lien entre Entity (classe) et table (en base de données relationnelle) et sur le gestionnaire EntityManager pour gérer les données (insertion, modification...)

#### Ajouter le plugin Hibernate à Eclipse

- **O** Dans le menu Help, choisir Eclipse Marketplace
- Saisir Hibernate dans la zone de saisie et cliquer sur Go
- Dans la liste, chercher JBoss Tools et lancer l'installation
- Attendre la fin d'installation et redémarrer Eclipse

#### Différentes étapes pour persister des données avec **Hibernate**

- Préparer une connexion
- Créer un projet (avec maven)
- **Ajouter les dépendances pour** *Hibernate* **et** *MySQL Connector* dans pom.xml
- $\bullet$  Créer le fichier de configuration hibernate.cfg.xml
- **Créer les entités**
- **Persister les données**

<span id="page-11-0"></span>Avant de créer une connexion

créer une base de données appelée hibernate

#### Avant de créer une connexion

créer une base de données appelée hibernate

#### Création d'une connexion à la base de données (hibernate)

- $\bullet$  Aller dans menu File ensuite New et enfin choisir Other
- **Chercher** Connection Profile
- $\bullet$  Sélectionner le SGBD (dans notre cas  $MvSOL$ )
- $\bullet$  Attribuer un nom à cette connexion dans Name
- **O** Cliquer sur New Driver Definition devant la liste déroulante de Drivers
- $\bullet$  Définir le driver en choisissant le dernier  $MySQL$  JDBC DRIVER, en précisant son emplacement dans la rubrique JAR List, en supprimant celui qui existait et en modifiant les données dans la rubrique Properties
- **O** Vérifier ensuite l'URL, User name, Password et DataBase Name (hibernate) et Valider

#### Tester la connexion

- Aller dans l'onglet Data Source Explorer
- **Faire un clic droit et ensuite choisir Connect**

#### <span id="page-14-0"></span>Créer un projet maven

- **Aller dans menu File ensuite New et enfin choisir Mayen** project
- **Cliquer sur Next**
- $\bullet$  Sélectionner Internal dans la liste Catalog puis choisir maven-archetype-quickstart **puis cliquer sur** Next
- **.** Saisir org.eclipse dans Group Id et Hibernate dans Artifact Id
- **Cliquer sur Finish**

**Ajouter une première dépendance pour Hibernate dans** pom. xml

```
<!-- https://mvnrepository.com/artifact/org.hibernate/hibernate-core
  -->
<dependency>
    <groupId>org.hibernate</groupId>
    <artifactId>hibernate-core</artifactId>
    <version>5.1.7.Final</version>
</dependency>
```
**Ajouter une première dépendance pour Hibernate dans** pom. xml

```
<!-- https://mvnrepository.com/artifact/org.hibernate/hibernate-core
  -->
<dependency>
    <groupId>org.hibernate</groupId>
    <artifactId>hibernate-core</artifactId>
    <version>5.1.7.Final</version>
</dependency>
```
**Ajouter une deuxieme pour le driver de MySQL `**

```
<!-- https://mvnrepository.com/artifact/mysql/mysql-connector-java -->
<dependency>
    <groupId>mysql</groupId>
    <artifactId>mysql-connector-java</artifactId>
    <version>5.1.46</version>
</dependency>
```
**Ajouter une première dépendance pour Hibernate dans** pom. xml

```
<!-- https://mvnrepository.com/artifact/org.hibernate/hibernate-core
  -->
<dependency>
    <groupId>org.hibernate</groupId>
    <artifactId>hibernate-core</artifactId>
    <version>5.1.7.Final</version>
</dependency>
```
**Ajouter une deuxieme pour le driver de MySQL `**

```
<!-- https://mvnrepository.com/artifact/mysql/mysql-connector-java -->
<dependency>
    <groupId>mysql</groupId>
    <artifactId>mysql-connector-java</artifactId>
    <version>5.1.46</version>
</dependency>
```
Pour mettre  $\dot{a}$  jour ces dépendances dans le projet, il faut faire  $M$ aven  $>$  Update Project

#### Créer le fichier de configuration hibernate.cfg.xml

- Faire un clic droit sur  $src/main/$ java et aller dans  $New >$ Other
- **Chercher Hibernate puis sélectionner Hibernate** Configuration File (cfg.xml) et cliquer sur Next

#### Deux solutions possibles

- **.** Soit en cliquant sur Get values from Connection
- Soit en remplissant le formulaire champ par champ

Quelle que soit la solution, il faut que la valeur choisie pour Hibernate version correspond à celle de la dépendance ajoutée dans pom.xml

02 Août 2018, Aix-en-Provence 15 / 122

#### Si on veut remplir le formulaire champ par champ

- **.** Choisir MySQL de la liste Database dialect
- **· Sélectionner le driver MySQL**, com.mysql.jdbc.Driver, de la liste Driver Class.
- Choisir l'URL de connexion jdbc:mysql://<host><:port>/<database> de Connection URL et la remplacer par jdbc:mysql://localhost:3306/hibernate
- Saisir le nom d'utilisateur dans Username et le mot de passe dans Password
- Valider et aller vérifier les données dans le fichier XML généré

**Contenu du fichier** hibernate.cfg.xml

```
<?xml version="1.0" encoding="UTF-8"?>
<!DOCTYPE hibernate-configuration PUBLIC
  "-//Hibernate/Hibernate Configuration DTD 3.0//EN"
  "http://www.hibernate.org/dtd/hibernate-configuration-3.0.dtd
    ">
<hibernate-configuration>
 <session-factory name="">
  <property name="hibernate.connection.driver_class">com.mysql.
    jdbc.Driver</property>
  <property name="hibernate.connection.url">jdbc:mysql://
    localhost:3306/hibernate</property>
  <property name="hibernate.connection.username">root</property
    >
  <property name="hibernate.connection.password">root</property
    >
  <property name="hibernate.dialect">org.hibernate.dialect.
    MySQLDialect</property>
</session-factory>
</hibernate-configuration>
```
#### On peut aussi ajouter la propriété hbm2ddl.auto qui peut prendre comme valeur

- o create : crée les tables, les données précédemment présentes dans les tables seront perdues.
- $\bullet$  update : met à jour les tables avec les valeurs données. si les tables ne sont pas présentes dans la base de données, elles seront créées.
- **•** validate: **si les tables ne sont pas présentes dans la base de** données, elles ne seront pas créées et une exception sera levée.
- **o** create-drop : créer les tables en détruisant les données précédemment présentes. Les tables de la base de données seront aussi supprimées lorsque la SessionFactory est fermée (à utiliser pour tester).

#### Pour afficher les requêtes SQL exécutées par Hibernate dans la console

 $\bullet$  On peut ajouter la propriété show sql qui prend soit true soit false

```
Nouveau contenu du fichier hibernate.cfg.xml
<?xml version="1.0" encoding="UTF-8"?>
<!DOCTYPE hibernate-configuration PUBLIC
  "-//Hibernate/Hibernate Configuration DTD 3.0//EN"
  "http://www.hibernate.org/dtd/hibernate-configuration-3.0.dtd">
<hibernate-configuration>
 <session-factory name="">
  <property name="hibernate.connection.driver_class">com.mysql.jdbc.
    Driver</property>
  <property name="hibernate.connection.url">jdbc:mysql://localhost:3306
    /hibernate</property>
  <property name="hibernate.connection.username">root</property>
  <property name="hibernate.connection.password">root</property>
  <property name="hibernate.dialect">org.hibernate.dialect.MySQLDialect
    </property>
  <property name="hbm2ddl.auto">update</property>
  <property name="show_sql">true</property>
</session-factory>
</hibernate-configuration>
```
[Hibernate avec les fichiers de mapping](#page-14-0)

```
Creons une classe ´ Personne dans org.eclipse.model
public class Personne {
  private int num;
  private String nom;
  private String prenom;
  public int getNum() {
    return num;
  }
  public void setNum(int num) {
    this.num = num;
  }
  public String getNom() {
    return nom;
  }
  public void setNom(String nom) {
    this.nom = nom;
  }
  public String getPrenom() {
    return prenom;
  }
  public void setPrenom(String prenom) {
    this.prenom = prenom;
  }
}
```
#### Créer le fichier de configuration Personne.hbm.xml

- **Faire un clic droit sur** src/main/java et aller dans New > Other
- **Chercher Hibernate**
- Sélectionner Hibernate XML Mapping File (hbm.xml) puis cliquer sur Next
- **· Choisir le package contenant les entités** org.eclipse.model et supprimer les autres puis cliquer sur Next
- Valider et aller vérifier les données dans le fichier XML généré

**Exemple de contenu du fichier** Personne.hbm.xml

```
<?xml version="1.0"?>
<!DOCTYPE hibernate-mapping PUBLIC "-//Hibernate/Hibernate Mapping DTD
  3.0//EN"
"http://hibernate.sourceforge.net/hibernate-mapping-3.0.dtd">
<!-- Generated 2 ao?t 2018 06:34:34 by Hibernate Tools 3.5.0.Final -->
<hibernate-mapping>
    <class name="org.eclipse.model.Personne" table="PERSONNE">
        <id name="num" type="int">
            <column name="NUM" />
            <generator class="assigned" />
        </id>
        <property name="nom" type="java.lang.String">
            <column name="NOM" />
        </property>
        <property name="prenom" type="java.lang.String">
            <column name="PRENOM" />
        </property>
    </class>
</hibernate-mapping>
```
Remplacer <generator class="assigned" /> par <generator class="increment"  $\gamma$  pour que la clé primaire soit auto-incrémentale.

```
Nouveau contenu du fichier hibernate.cfg.xml
```

```
<?xml version="1.0" encoding="UTF-8"?>
<!DOCTYPE hibernate-configuration PUBLIC
  "-//Hibernate/Hibernate Configuration DTD 3.0//EN"
  "http://www.hibernate.org/dtd/hibernate-configuration-3.0.dtd">
<hibernate-configuration>
 <session-factory name="">
  <property name="hibernate.connection.driver_class">com.mysql.jdbc.
    Driver</property>
  <property name="hibernate.connection.url">jdbc:mysql://localhost:3306
    /hibernate</property>
  <property name="hibernate.connection.username">root</property>
  <property name="hibernate.dialect">org.hibernate.dialect.MySQLDialect
    </property>
  <property name="hbm2ddl.auto">update</property>
  <property name="show_sql">true</property>
  <mapping resource="org/eclipse/model/Personne.hbm.xml"/>
 </session-factory>
</hibernate-configuration>
```
#### **Étapes**

Pour persister des données, il faut

- **C** Créer un objet de configuration d'**Hibernate**
- $\bullet$  Utiliser cet objet pour charger le fichier de configuration hibernate.cfg.xml
- Enregistrer la classe Personne dans l'objet de configuration
- **O** Créer une usine de gestionnaire d'entité (appelée EntityManagerFactory par **EclipseLink** et SessionFactory par **Hibernate**)
- **C** Créer un gestionnaire d'entité (appelé EntityManager par **EclipseLink** et Session par **Hibernate**)
- 0 [Démarrer une transaction]
- $\bullet$ Utiliser le gestionnaire de données pour persister les données
- $\bullet$ [Terminer la stransaction et] fermer les différents flux

#### **Pour creer un objet de configuration ´**

**Configuration configuration = new Configuration();**

#### **Pour créer un objet de configuration**

```
Configuration configuration = new Configuration();
```
**Pour charger le fichier** hibernate.cfg.xml (situé dans src/main/java)

**configuration.configure();**

#### **Pour créer un objet de configuration**

```
Configuration configuration = new Configuration();
```
**Pour charger le fichier** hibernate.cfg.xml (situé dans src/main/java)

```
configuration.configure();
```
**Si le fichier est situe dans un autre emplacement (par exemple, dans ´** org.eclipse.model**), on peut faire**

**configuration.configure("org/eclipse/model/hibernate.cfg.xml");**

#### **Pour créer un objet de configuration**

```
Configuration configuration = new Configuration();
```
**Pour charger le fichier** hibernate.cfg.xml (situé dans src/main/java)

```
configuration.configure();
```
**Si le fichier est situe dans un autre emplacement (par exemple, dans ´** org.eclipse.model**), on peut faire**

**configuration.configure("org/eclipse/model/hibernate.cfg.xml");**

**On peut fusionner les deux étapes précédentes** 

**Configuration configuration = new Configuration().configure();**

```
Pour créer un objet de configuration
```

```
Configuration configuration = new Configuration();
```
**Pour charger le fichier** hibernate.cfg.xml (situé dans src/main/java)

```
configuration.configure();
```
**Si le fichier est situe dans un autre emplacement (par exemple, dans ´** org.eclipse.model**), on peut faire**

**configuration.configure("org/eclipse/model/hibernate.cfg.xml");**

**On peut fusionner les deux étapes précédentes** 

```
Configuration configuration = new Configuration().configure();
```
**Ajouter l'entite´ a l'objet de configuration `**

```
configuration.addClass(Personne.class);
```
**Construire l'usine de gestionnaire d'entite´ a partir de l'objet de configuration `**

**SessionFactory sessionFactory = configuration.buildSessionFactory();**

**Construire l'usine de gestionnaire d'entite´ a partir de l'objet de configuration `**

**SessionFactory sessionFactory = configuration.buildSessionFactory();**

**Obtenir le gestionnaire d'entite´**

**Session session = sessionFactory.openSession();**
**Construire l'usine de gestionnaire d'entite´ a partir de l'objet de configuration `**

**SessionFactory sessionFactory = configuration.buildSessionFactory();**

**Obtenir le gestionnaire d'entite´**

**Session session = sessionFactory.openSession();**

**Demarrer une transaction ´**

**Transaction transaction = session.beginTransaction();**

**Construire l'usine de gestionnaire d'entite´ a partir de l'objet de configuration `**

**SessionFactory sessionFactory = configuration.buildSessionFactory();**

**Obtenir le gestionnaire d'entite´**

**Session session = sessionFactory.openSession();**

**Demarrer une transaction ´**

**Transaction transaction = session.beginTransaction();**

**Insérer un objet dans la base de données** 

```
session.persist(personne);
```
**Construire l'usine de gestionnaire d'entite´ a partir de l'objet de configuration `**

**SessionFactory sessionFactory = configuration.buildSessionFactory();**

**Obtenir le gestionnaire d'entite´**

**Session session = sessionFactory.openSession();**

**Demarrer une transaction ´**

**Transaction transaction = session.beginTransaction();**

**Insérer un objet dans la base de données** 

```
session.persist(personne);
```
**Terminer la transaction et fermer les flux**

```
transaction.commit();
session.close();
sessionFactory.close();
```
**Mettons tout ça dans le** main de App. java

```
Personne personne = new Personne();
personne.setNom("travolta");
personne.setPrenom("john");
Configuration configuration = new Configuration().configure();
configuration.addClass(Personne.class);
SessionFactory sessionFactory = configuration.buildSessionFactory();
Session session = sessionFactory.openSession();
Transaction transaction = session.beginTransaction();
session.persist(personne);
transaction.commit();
session.close();
sessionFactory.close();
```
**Mettons tout ça dans le** main de App. java

```
Personne personne = new Personne();
personne.setNom("travolta");
personne.setPrenom("john");
Configuration configuration = new Configuration().configure();
configuration.addClass(Personne.class);
SessionFactory sessionFactory = configuration.buildSessionFactory();
Session session = sessionFactory.openSession();
Transaction transaction = session.beginTransaction();
session.persist(personne);
transaction.commit();
session.close();
sessionFactory.close();
```
**Les** import **necessaires ´**

**import org.hibernate.Session; import org.hibernate.SessionFactory; import org.hibernate.Transaction; import org.hibernate.cfg.Configuration;**

#### **Constats**

- **.** Une table personne a été créée dans la base de données hibernate
- · Un tuple avec les valeurs (1, travolta, john) a été inséré dans la table personne

**On peut aussi enregistrer la classe a utiliser (ici `** Personne**) dans** hibernate.cfg.xml **en ajoutant une nouvelle balise** <mapping class="org.eclipse.model.Personne"/>

```
<?xml version="1.0" encoding="UTF-8"?>
<!DOCTYPE hibernate-configuration PUBLIC
  "-//Hibernate/Hibernate Configuration DTD 3.0//EN"
  "http://www.hibernate.org/dtd/hibernate-configuration-3.0.dtd">
<hibernate-configuration>
 <session-factory name="">
  <property name="hibernate.connection.driver_class">com.mysql.jdbc.
    Driver</property>
  <property name="hibernate.connection.url">jdbc:mysql://localhost:3306
    /hibernate</property>
  <property name="hibernate.connection.username">root</property>
  <property name="hibernate.dialect">org.hibernate.dialect.MySQLDialect
    </property>
  <property name="hbm2ddl.auto">update</property>
  <property name="show_sql">true</property>
  <mapping resource="org/eclipse/model/Personne.hbm.xml"/>
  <mapping class="org.eclipse.model.Personne"/>
 </session-factory>
</hibernate-configuration>
```
#### **Nous pouvons ainsi supprimer la ligne**

```
configuration.addClass(Personne.class)
```

```
Personne personne = new Personne();
personne.setNom("travolta");
personne.setPrenom("john");
Configuration configuration = new Configuration().
  configure();
//configuration.addClass(Personne.class);
SessionFactory sessionFactory = configuration.
  buildSessionFactory();
Session session = sessionFactory.openSession();
Transaction transaction = session.beginTransaction();
session.persist(personne);
transaction.commit();
session.close();
sessionFactory.close();
```
#### Chaque entité doit être déclarée

- **Soit dans** hibernate.cfg.xml **en ajoutant la ligne** <mapping class="org.eclipse.model.Personne" />
- Soit lorsqu'on veut persister des données en ajoutant la ligne configuration.addClass(Personne.class) ou configuration.addAnnotatedClass(Personne.class)

#### <span id="page-45-0"></span>Avant de commencer

- **Supprimer le fichier de mapping Personne.hbm.xml**
- Supprimer la ligne <mapping resource="org/eclipse/model/Personne.hbm.xml"/> dans hibernate.cfg.xml (Ne pas supprimer <mapping class="org.eclipse.model.Personne"/>)
- **Supprimer et recréer la base de données** hibernate

**Ajoutons les annotations suivantes dans la classe** Personne

```
package org.eclipse.model;
import javax.persistence.Entity;
import javax.persistence.GeneratedValue;
import javax.persistence.GenerationType;
import javax.persistence.Id;
@Entity
public class Personne {
  @Id
  @GeneratedValue (strategy=GenerationType.IDENTITY)
 private int num;
 private String nom;
 private String prenom;
  // + getters setters et toString
```
**}**

<span id="page-47-0"></span>**Pour ajouter une personne dans la base de donnees ´**

```
Personne personne = new Personne();
personne.setNom("travolta");
personne.setPrenom("john");
Configuration configuration = new Configuration().
  configure();
SessionFactory sessionFactory = configuration.
  buildSessionFactory();
Session session = sessionFactory.openSession();
Transaction transaction = session.beginTransaction();
session.persist(personne);
transaction.commit();
session.close();
sessionFactory.close();
```
**On peut utiliser** save **pour récupérer la valeur de la clé primaire qui a été attribué au tuple ajouté dans la base de données** 

```
Personne personne = new Personne();
personne.setNom("travolta");
personne.setPrenom("john");
Configuration configuration = new Configuration().configure();
SessionFactory sessionFactory = configuration.
  buildSessionFactory();
Session session = sessionFactory.openSession();
Transaction transaction = session.beginTransaction();
Integer cle = session.save(personne);
transaction.commit();
session.close();
sessionFactory.close();
System.out.println(cle);
```
#### save Vs persist

- **O** save est une méthode **Hibernate** tant dis que persist est une méthode JPA
- $\bullet$  save retourne la valeur de la clé primaire attribuée au tuple
- **O** persist n'a pas de valeur de retour
- $\bullet$  save attribue l'identifiant au tuple immédiatement (à l'exécution d'insert) même s'il n'est pas dans une transaction car il s'agit bien de sa valeur de retour
- persist attribue l'identifiant au tuple a la fin de la transaction ou lorsqu'on fait ` un flush()
- **O** persist **peut appliquer la persistance en cascade**
- $\bullet$  persist et save permettent aussi de faire la modification si la clé de l'objet à ajouter existe dans la base de données

**Si on n'avait pas déclaré l'entité** Personne **dans** hibernate.cfg.xml **(**<mapping class="org.eclipse.model.Personne"></mapping>**), on peut, ici, ajouter la ligne** configuration.addAnnotatedClass(Personne.class)

```
Personne personne = new Personne();
personne.setNom("travolta");
personne.setPrenom("john");
Configuration configuration = new Configuration().configure();
configuration.addAnnotatedClass(Personne.class);
SessionFactory sessionFactory = configuration.
  buildSessionFactory();
Session session = sessionFactory.openSession();
Transaction transaction = session.beginTransaction();
session.persist(personne);
transaction.commit();
session.close();
sessionFactory.close();
```

```
Pour chercher une personne (avec load)
Configuration configuration = new Configuration().
  configure();
SessionFactory sessionFactory = configuration.
  buildSessionFactory();
Session session = sessionFactory.openSession();
Transaction transaction = session.beginTransaction();
Personne personne1 = session.load(Personne.class, 1);
System.out.println(personne1);
transaction.commit();
```

```
session.close();
sessionFactory.close();
```
**Pour chercher une personne (avec** get**)**

```
Configuration configuration = new Configuration().
  configure();
SessionFactory sessionFactory = configuration.
  buildSessionFactory();
Session session = sessionFactory.openSession();
Transaction transaction = session.beginTransaction();
```
**Personne personne1 = session.get(Personne.class, 1); System.out.println(personne1);**

```
transaction.commit();
session.close();
sessionFactory.close();
```
#### get vs load

- Les deux font la même chose
- **·** Avec get, **Hibernate** récupère immédiatement l'objet de la base de données
- **Avec load, Hibernate** récupère l'objet de la base de données lors de sa première utilisation
- $\bullet$  Si l'objet recherché n'existe pas, qet retourne null tandis que load déclenche une ObjectNotFoundException

#### <span id="page-54-0"></span>**Pour modifier une personne**

```
Configuration configuration = new Configuration().configure();
SessionFactory sessionFactory = configuration.
  buildSessionFactory();
Session session = sessionFactory.openSession();
Transaction transaction = session.beginTransaction();
Personne personne3 = session.get(Personne.class, 1);
personne3.setNom("Abruzzi");
session.flush();
transaction.commit();
session.close();
sessionFactory.close();
```
**La methode ´** flush() **ne prend pas de parametre. Donc elle envoie tous les ` changements des entités managées dans la base de données** 

**On peut aussi utiliser** persist() **ou** save() **pour enregistrer les modifications**

```
Configuration configuration = new Configuration().configure();
SessionFactory sessionFactory = configuration.
  buildSessionFactory();
Session session = sessionFactory.openSession();
Transaction transaction = session.beginTransaction();
Personne personne3 = session.get(Personne.class, 2);
personne3.setNom("Abruzzi");
session.persist(personne3);
transaction.commit();
session.close();
sessionFactory.close();
```
**Les méthodes** save (obj) **et** persist (obj) **prennent en paramètre l'objet modifié et à sauvegarder dans la base de données** 

 $\overline{S}$  **i** l'objet est détaché (n'est pas attaché à une session), le persister entraine sa création et **non pas sa modification**

```
Configuration configuration = new Configuration().configure();
SessionFactory sessionFactory = configuration.buildSessionFactory();
Session session = sessionFactory.openSession();
Transaction transaction = session.beginTransaction();
Personne personne4 = new Personne();
personne4.setNom("Denzel");
personne4.setNum(1);
personne4.setPrenom("Washington");
session.persist(personne4);
transaction.commit();
session.close();
sessionFactory.close();
```
**Malgré l'existence de l'identifiant 1, un nouveau tuple sera créé avec un identifiant différent de 1 (pareil pour** save())

#### <span id="page-57-0"></span>**Pour supprimer une personne**

```
Configuration configuration = new Configuration().
  configure();
SessionFactory sessionFactory = configuration.
  buildSessionFactory();
Session session = sessionFactory.openSession();
Transaction transaction = session.beginTransaction();
```

```
Personne personne3 = session.get(Personne.class, 1);
```

```
session.delete(personne3);
```

```
transaction.commit();
session.close();
sessionFactory.close();
```
<span id="page-58-0"></span>**Pour récupérer la liste de toutes les personnes** 

```
Configuration configuration = new Configuration().configure();
SessionFactory sessionFactory = configuration.
  buildSessionFactory();
Session session = sessionFactory.openSession();
Transaction transaction = session.beginTransaction();
Criteria criteria = session.createCriteria(Personne.class);
List<Personne> personnes = (List<Personne>) criteria.list();
for(Personne personne : personnes)
    System.out.println(personne);
transaction.commit();
session.close();
sessionFactory.close();
```
**N'oublions pas d'ajouter** toString() **dans la classe** Personne.

**Pour récupérer une liste de personnes selon un critère (ici le nom)** 

```
Configuration configuration = new Configuration().configure();
SessionFactory sessionFactory = configuration.
  buildSessionFactory();
Session session = sessionFactory.openSession();
Transaction transaction = session.beginTransaction();
String string = "travolta";
Criteria criteria = session.createCriteria(Personne.class);
criteria = criteria.add(Restrictions.eq("nom", string));
List<Personne> personnes = (List<Personne>) criteria.list();
for(Personne personne : personnes)
    System.out.println(personne);
transaction.commit();
session.close();
sessionFactory.close();
```
#### <span id="page-60-0"></span>Autres méthodes de la session

- $\bullet$  refresh(entity): permet de synchroniser l'état de l'entité passée en paramètre ( $entity$ ) avec son état en base de données.
- $\bullet$  evict (entity) : permet de détacher l'entité passée en  $paramètre (entity) de l'EntityManager qui la qère.$
- $\bullet$  merge (entity) : permet d'attacher l'entité passée en paramètre  $($ entity), gérée par un autre EntityManager, à l'EntityManager courant.

```
Exemple avec utilisation de refresh()
Configuration configuration = new Configuration().configure();
SessionFactory sessionFactory = configuration.
  buildSessionFactory();
Session session = sessionFactory.openSession();
Transaction transaction = session.beginTransaction();
//on suppose que John Wick avec un num 1 existe dans la BD
Personne p = session.load(Personne.class, 1);
p.setNom("Travolta");
session.refresh(p);
System.out.println("le nom est " + p.getNom());
// affiche le nom est Wick
transaction.commit();
session.close();
sessionFactory.close();
// si on supprime session.refresh(p); Travolta sera affich´e
```

```
Exemple avec utilisation de evict()
Configuration configuration = new Configuration().configure();
SessionFactory sessionFactory = configuration.
  buildSessionFactory();
Session session = sessionFactory.openSession();
Transaction transaction = session.beginTransaction();
// on suppose que John Wick avec un num 1 existe dans la BD
Personne p = session.load(Personne.class, 1);
p.setNom("Travolta");
session.evict(p); // p n'est plus géré par session
session.flush();
transaction().commit();
Personne p1 = session.load(Personne.class, 1);
System.out.println("le nom est " + p1.getNom());
```

```
// affiche le nom est Wick
session.close();
sessionFactory.close();
```
#### <span id="page-63-0"></span>Autres annotations

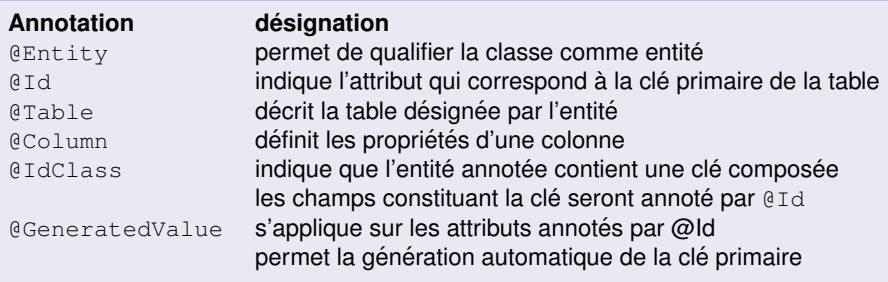

#### Autres annotations

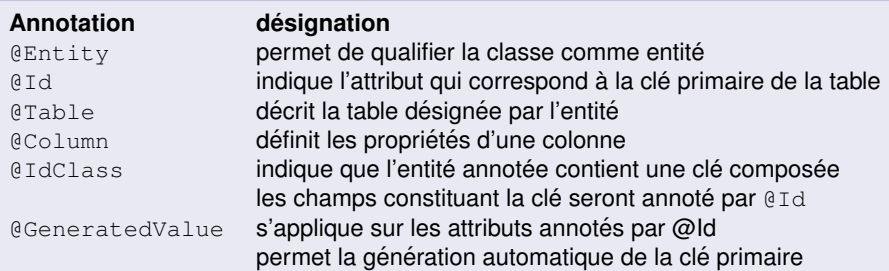

#### **// la classe Personne**

```
@IdClass(PersonnePK.class)
@Entity
public class Personne {
 @Id
 private String nom;
 @Id
 private String prenom;
// ensuite getters, setters et
  constructeur
```

```
// la classe PersonnePK
public class PersonnePK {
  @Id
 private String nom;
  @Id
  private String prenom;
// ensuite getters, setters,
  constructeur sans parametres et
  constructeur avec deux
  parametres nom et prenoms
```
#### Attributs de l'annotation @Column

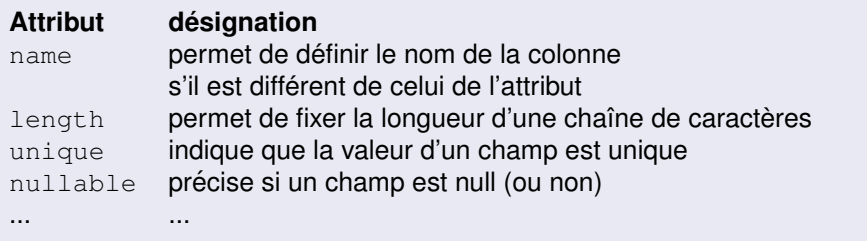

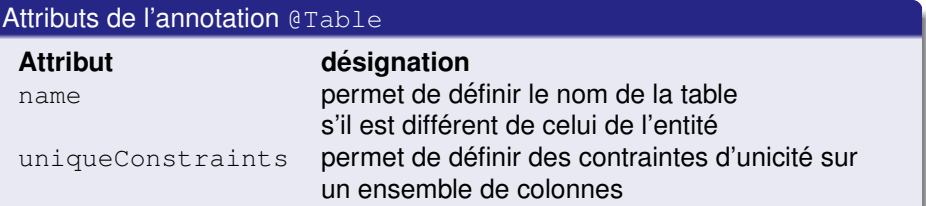

```
@Table(
    name="personne",
    uniqueConstraints={
        @UniqueConstraint(name="nom_prenom", columnNames
          ={"nom", "prenom"})
    }
)
```
#### L'annotation @Transient

L'attribut annoté par @Transient n'aura pas de colonne associée dans la table correspondante à l'entité en base de données.

#### <span id="page-68-0"></span>Création de requêtes

- $\bullet$  createSQLQuery() : permet d'exécuter une requête SQL
- **o** createNamedOuery() : permet d'exécuter une requête HQL définie par des annotations
- **o** createQuery() : permet d'exécuter une requête HQL

#### [SQL et HQL](#page-68-0)

**Pour exécuter une requête SQL** 

```
Configuration configuration = new Configuration().configure();
SessionFactory sessionFactory = configuration.
  buildSessionFactory();
Session session = sessionFactory.openSession();
Transaction transaction = session.beginTransaction();
String sqlRequete = "select * from Personne";
SQLQuery query = session.createSQLQuery(sqlRequete);
query.addEntity(Personne.class);
List<Personne> personnes = (List<Personne>) query.list();
for(Personne personne : personnes)
   System.out.println(personne);
transaction.commit();
```

```
session.close();
sessionFactory.close();
```
**Sans** query.addEntity(Personne.class)**, on ne peut faire le cast** List <Personne> personnes = (List <Personne>) query.list()

**On peut aussi exécuter une requête SQL paramétrée** 

```
Configuration configuration = new Configuration().configure();
SessionFactory sessionFactory = configuration.
  buildSessionFactory();
Session session = sessionFactory.openSession();
Transaction transaction = session.beginTransaction();
String sqlRequete = "select * from Personne where nom = :nom";
SQLQuery query = session.createSQLQuery(sqlRequete);
query.addEntity(Personne.class);
query.setParameter("nom", "Abruzzi");
List<Personne> personnes = (List<Personne>) query.list();
for(Personne personne : personnes)
   System.out.println(personne);
transaction.commit();
session.close();
sessionFactory.close();
```
**Les requêtes nommées : exemple (on commence tout d'abord par**  $\det$  *'**définir la requête dans l'entité)* 

```
@Entity
@NamedQuery(
    name="findByNomPrenom",
    query="SELECT p FROM Personne p WHERE p.nom = :
      nom and p.prenom = :prenom"
)
public class Personne {
   // le code pr´ec´edent
}
```
# **On peut importer** NamedQuery **de**

javax.persistence.NamedQuery
#### [SQL et HQL](#page-68-0)

### **Hibernate**

**Les requêtes nommées : exemple (ensuite nous l'utiliserons)** 

```
Configuration configuration = new Configuration().configure();
SessionFactory sessionFactory = configuration.
  buildSessionFactory();
Session session = sessionFactory.openSession();
Transaction transaction = session.beginTransaction();
Query query = session.getNamedQuery("findByNomPrenom");
query.setParameter("nom", "Abruzzi");
query.setParameter("prenom", "John");
List<Personne> personnes = (List<Personne>) query.list();
for(Personne personne : personnes)
   System.out.println(personne);
transaction.commit();
session.close();
sessionFactory.close();
```
#### **Il faut importer** Query **de** org.hibernate.Query

 $E$ **t** si on veut définir plusieurs requêtes nommées

```
@Entity
@NamedQueries({
@NamedQuery(
    name="findByNomPrenom",
    query="SELECT p FROM Personne p WHERE p.nom = :nom and p.
      prenom = :prenom"
),
@NamedQuery(
    name="findByPrenom",
    query="SELECT p FROM Personne p WHERE p.prenom = :prenom"
),
})
public class Personne {
    // le code pr´ec´edent
}
```
 $E$ **t** si on veut définir plusieurs requêtes nommées

```
@Entity
@NamedQueries({
@NamedQuery(
    name="findByNomPrenom",
    query="SELECT p FROM Personne p WHERE p.nom = :nom and p.
      prenom = :prenom"
),
@NamedQuery(
    name="findByPrenom",
    query="SELECT p FROM Personne p WHERE p.prenom = :prenom"
),
})
public class Personne {
    // le code pr´ec´edent
}
```
#### **C'est quoi le langage utilisé dans la chaîne** query?

#### HQL : Hibernate Query Language

- HQL est un langage de requêtes pour les entités JPA défini par **Hibernate**
- **•** Inspiré du langage SQL mais adapté aux entités JPA
- Permet de manipuler des entités et pas les tables d'une base de données
- **O** Supporte des requêtes de type select, update et delete

#### HQL : Hibernate Query Language

- HQL est un langage de requêtes pour les entités JPA défini par **Hibernate**
- **•** Inspiré du langage SQL mais adapté aux entités JPA
- Permet de manipuler des entités et pas les tables d'une base de données
- **O** Supporte des requêtes de type select, update et delete

On manipule des entités et non pas des tables. Le nom des entités est sensible à la casse.

#### [SQL et HQL](#page-68-0)

# **Hibernate**

**Utiliser HQL pour récupérer une liste de personnes ayant un** nom = travolta

```
Configuration configuration = new Configuration().configure();
SessionFactory sessionFactory = configuration.
  buildSessionFactory();
Session session = sessionFactory.openSession();
Transaction transaction = session.beginTransaction();
String hql = "select p from Personne p where nom = :nom";
String string = "travolta";
Query query = session.createQuery(hql);
query.setParameter("nom", string);
List<Personne> personnes = (List<Personne>) query.list();
for(Personne personne : personnes)
   System.out.println(personne);
transaction.commit();
session.close();
```

```
sessionFactory.close();
```
 $S$ **implifier la requête précédente** 

```
Configuration configuration = new Configuration().configure();
SessionFactory sessionFactory = configuration.
  buildSessionFactory();
Session session = sessionFactory.openSession();
Transaction transaction = session.beginTransaction();
String hql = "from Personne where nom = :nom";
String string = "travolta";
Query query = session.createQuery(hql);
query.setParameter("nom", string);
List<Personne> personnes = (List<Personne>) query.list();
for(Personne personne : personnes)
    System.out.println(personne);
transaction.commit();
session.close();
sessionFactory.close();
```
#### **Hibernate** : documentation officielle (en francais)

https://docs.jboss.org/hibernate/orm/3.6/reference/ fr-FR/html/index.html

#### <span id="page-80-0"></span>Quatre (ou trois) relations possibles

- $\bullet$  OneToOne : chaque objet d'une première classe est en relation avec un seul objet de la deuxième classe
- OneToMany : chaque objet d'une première classe peut être en relation avec plusieurs objets de la deuxième classe (la réciproque est ManyToOne)
- $\bullet$  ManyToMany : chaque objet d'une première classe peut être en relation avec plusieurs objets de la deuxième classe et inversement

<span id="page-81-0"></span>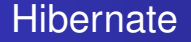

#### Avant de commencer

· Supprimer et recréer la base de données hibernate

**L'entite´** Adresse **dans** org.eclipse.model

```
@Entity
public class Adresse {
  @Id
 private String rue;
 private String codePostal;
 private String ville;
  // + getters, setters et toString
}
```
#### **Modifier l'entite Personne ´**

```
@Entity
public class Personne {
```
**@Id private int num; private String nom; private String prenom;**

```
@OneToOne(cascade={CascadeType.PERSIST, CascadeType.REMOVE})
@JoinColumn(name="rue", referencedColumnName="rue", nullable=false)
   private Adresse adresse;
```
**// + les getters/setters de chaque attribut**

**}**

#### **Modifier l'entite Personne ´**

```
@Entity
public class Personne {
```
**@Id private int num; private String nom; private String prenom;**

```
@OneToOne(cascade={CascadeType.PERSIST, CascadeType.REMOVE})
@JoinColumn(name="rue", referencedColumnName="rue", nullable=false)
   private Adresse adresse;
```
**// + les getters/setters de chaque attribut**

#### Appellation

**}**

- **Personne : entité propriétaire**
- $\bullet$  Adresse : entité inverse

#### **@OneToOne(cascade={CascadeType.PERSIST, CascadeType. REMOVE})**

#### **Explication**

- **o** cascade : ici on cascade les deux opérations PERSIST et REMOVE qu'on peut faire de l'entité propriétaire à l'entité inverse
- **On peut cascader d'autres opérations telles que** DETACH, MERGE, et REFRESH...
- $\bullet$  on peut cascader toutes les opérations avec  $\text{ALL}$

**@JoinColumn(name="rue", referencedColumnName="rue", nullable=false)**

#### **Explication**

- $\bullet$  Pour désigner la colonne dans  $\text{Adresse}$  qui permet de faire la jointure
- Pour dire que chaque personne doit avoir une adresse (donc on ne peut avoir une personne sans adresse)

#### **Testons l'ajout d'une personne**

```
/* Adresse */
Adresse adresse = new Adresse();
adresse.setRue("Lyon");
adresse.setCodePostal("13015");
adresse.setVille("Marseille");
/* Personne */
Personne personne = new Personne();
personne.setAdresse(adresse);
personne.setNom("Ego");
personne.setPrenom("Paul");
/* Persistance */
Configuration configuration = new Configuration().configure();
SessionFactory sessionFactory = configuration.buildSessionFactory();
Session session = sessionFactory.openSession();
Transaction transaction = session.beginTransaction();
session.persist(personne);
transaction.commit();
session.close();
sessionFactory.close();
```
#### **N'oublions pas de declarer l'entit ´ e´** Adresse **dans** hibernate.cfg.xml

#### **Constats**

- $\bullet$  Deux tables ont été créées :
	- o adresse avec les colonnes rue, codePostal, ville
	- **o** personne avec les colonnes num, nom, prenom, #rue
- Deux tuples ont été insérés :
	- (Lyon, 13015, Marseille) dans adresse
	- $\bullet$  (1, Ego, Paul, Lyon) dans personne

#### **Constats**

- $\bullet$  Deux tables ont été créées :
	- o adresse avec les colonnes rue, codePostal, ville
	- **o** personne avec les colonnes num, nom, prenom, #rue
- Deux tuples ont été insérés :
	- (Lyon, 13015, Marseille) dans adresse
	- (1, Ego, Paul, Lyon) dans personne

#### Remplacer persist() par save() et vérifier que ça ne marche pas

**Testons l'ajout avec** save

```
Adresse adresse = new Adresse();
adresse.setRue("Paradis");
adresse.setCodePostal("13015");
adresse.setVille("Marseille");
Personne personne = new Personne();
personne.setAdresse(adresse);
personne.setNom("Wick");
personne.setPrenom("John");
Configuration configuration = new Configuration().configure();
SessionFactory sessionFactory = configuration.buildSessionFactory();
Session session = sessionFactory.openSession();
Transaction transaction = session.beginTransaction();
session.save(adresse);
session.save(personne);
transaction.commit();
session.close();
sessionFactory.close();
```
#### **Sans la precision suivante ´**

#### **@OneToOne(cascade={CascadeType.PERSIST, CascadeType. REMOVE})**

#### **Sans la précision suivante**

```
@OneToOne(cascade={CascadeType.PERSIST, CascadeType.
  REMOVE})
```
#### **Il fallait persister l'objet adresse avant l'objet personne**

```
Transaction transaction = session.beginTransaction();
session.persist(adresse);
session.persist(personne);
transaction.commit();
```
#### <span id="page-93-0"></span>Exemple

Si on suppose que plusieurs personnes peuvent avoir la même adresse

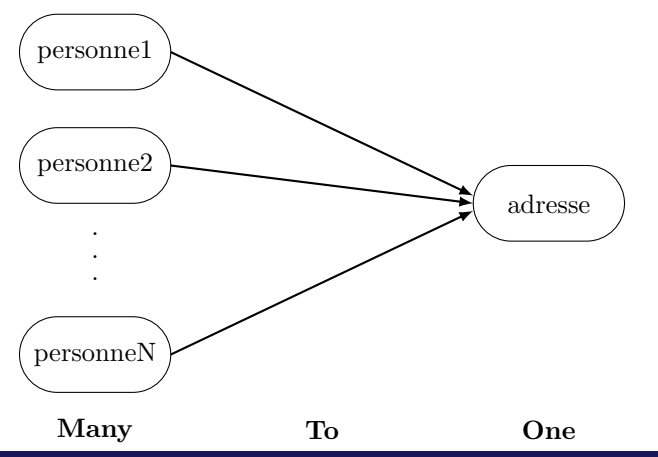

#### Il faut juste changer

```
@ManyToOne(cascade={CascadeType.PERSIST, CascadeType
  .REMOVE})
@JoinColumn(name="rue", referencedColumnName="rue",
  nullable=false)
```
#### Il faut juste changer

**@ManyToOne(cascade={CascadeType.PERSIST, CascadeType .REMOVE}) @JoinColumn(name="rue", referencedColumnName="rue", nullable=false)**

#### **Remarque**

Le schéma de la base de données ne change pas.

```
Adresse adresse = new Adresse();
adresse.setRue("New York");
adresse.setCodePostal("13015");
adresse.setVille("Marseille");
Personne personne = new Personne();
personne.setAdresse(adresse);
personne.setNom("Messi");
personne.setPrenom("Thiago");
Personne personne2 = new Personne();
personne2.setAdresse(adresse);
personne2.setNom("Messi");
personne2.setPrenom("Leo");
Configuration configuration = new Configuration().configure();
SessionFactory sessionFactory = configuration.buildSessionFactory();
Session session = sessionFactory.openSession();
Transaction transaction = session.beginTransaction();
session.persist(personne);
session.persist(personne2);
transaction.commit();
session.close();
sessionFactory.close();
```
#### <span id="page-97-0"></span>Exemple

Si on suppose qu'une personne peut avoir plusieurs adresses

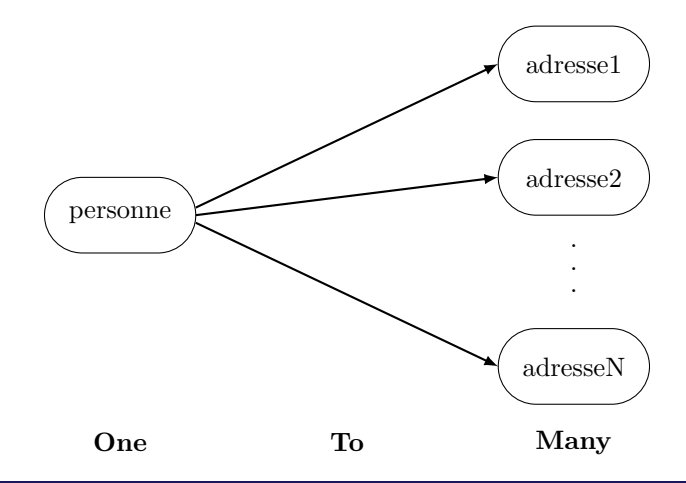

**Il faut changer l'attribut** adresse **par une liste d'adresses**

```
@OneToMany(cascade={CascadeType.PERSIST,
  CascadeType.REMOVE})
private List <Adresse> adresses = new ArrayList <
  Adresse> ();
```

```
Il faut changer l'attribut adresse par une liste d'adresses
@OneToMany(cascade={CascadeType.PERSIST,
  CascadeType.REMOVE})
private List <Adresse> adresses = new ArrayList <
  Adresse> ();
```
#### **N'oublions pas de supprimer ce code de l'entite´** Personne

```
@OneToOne(cascade={CascadeType.PERSIST, CascadeType.
  REMOVE})
@JoinColumn(name="rue", referencedColumnName="rue",
  nullable=false)
private Adresse adresse;
// les getters/setters de chaque attribut
```
#### **Ensuite**

- **·** il faut générer le getter et le setter d'adresses
- $\bullet$  il faut aussi générer la méthode add et remove qui permettent d'ajouter ou de supprimer une adresse pour un objet personne (Dans Source, choisir Generate Delegate Methods).
- **Renommer** add en addAdresse et remove en removeAdresse

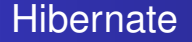

#### Avant de tester

Supprimer et recréer la base de données

```
Adresse a1 = new Adresse();
a1.setRue("Estaque");
a1.setCodePostal("13016");
a1.setVille("Marseille");
Adresse a2 = new Adresse();
a2.setRue("Merlan");
a2.setCodePostal("13013");
a2.setVille("Marseille");
Personne p1 = new Personne();
p1.setNom("Wick");
p1.setPrenom("John");
p1.addAdresse(a1);
p1.addAdresse(a2);
Configuration configuration = new Configuration().configure();
SessionFactory sessionFactory = configuration.buildSessionFactory();
Session session = sessionFactory.openSession();
Transaction transaction = session.beginTransaction();
session.persist(personne);
transaction.commit();
session.close();
sessionFactory.close();
```
#### **Constats**

- **•** Trois tables ont été créées :
	- **adresse avec les colonnes** rue, codePostal, ville
	- **o** personne avec les colonnes num, nom, prenom
	- personne adresse avec les colonnes #personne\_num, #adresses\_rue
- Cing tuples ont été insérés :
	- (Estaque, 13016, Marseille) et (Merlan, 13013, Marseille) dans adresse
	- **.** (1, Wick, John) dans personne
	- $\bullet$  (1, Estaque) et (1, Merlan) dans personne adresse

**On peut aussi définir si les objets de l'entité inverse (ici Adresse) seront chargés dans l'entité propriétaire (ici Personne). Il faut ajouter dans l'annotation l'attribut** fetch **:**

**@OneToMany(cascade={CascadeType.PERSIST, CascadeType.REMOVE}, fetch = FetchType.CONSTANTE) private List <Adresse> adresses = new ArrayList <Adresse> ();**

**On peut aussi définir si les objets de l'entité inverse (ici Adresse) seront chargés dans l'entité propriétaire (ici Personne). Il faut ajouter dans l'annotation l'attribut** fetch **:**

**@OneToMany(cascade={CascadeType.PERSIST, CascadeType.REMOVE}, fetch = FetchType.CONSTANTE) private List <Adresse> adresses = new ArrayList <Adresse> ();**

#### Deux valeurs possibles pour CONSTANTE

- EAGER : les objets de l'entite´ Adresse en relation avec un objet personne de l'entité Personne seront chargés immédiatement.
- $\bullet$  LAZY (par défaut) : les objets de l'entité Adresse en relation avec un objet personne de l'entité Personne seront chargés seulement lorsqu'ils sont demandés (quand on fait personne.getAdresses()).

**Par défaut, c'est** LAZY (rien à modifier dans l'entité Personne)

```
Configuration configuration = new Configuration().configure();
SessionFactory sessionFactory = configuration.
  buildSessionFactory();
Session session = sessionFactory.openSession();
Criteria criteria = session.createCriteria(Personne.class);
List<Personne> personnes = (List<Personne>) criteria.list();
for(Personne personne : personnes) {
   System.out.println(personne);
}
session.close();
sessionFactory.close();
```
**Par défaut, c'est** LAZY (rien à modifier dans l'entité Personne)

```
Configuration configuration = new Configuration().configure();
SessionFactory sessionFactory = configuration.
  buildSessionFactory();
Session session = sessionFactory.openSession();
Criteria criteria = session.createCriteria(Personne.class);
List<Personne> personnes = (List<Personne>) criteria.list();
for(Personne personne : personnes) {
   System.out.println(personne);
}
session.close();
sessionFactory.close();
```
**Mettre le chargement a`** EAGER **et tester**

```
@OneToMany(cascade={CascadeType.PERSIST, CascadeType.REMOVE},
  fetch = FetchType.EAGER)
private List <Adresse> adresses = new ArrayList <Adresse> ();
```
#### **Remarque**

- Possible d'avoir des tuples dupliqués avec le chargement EAGER
- En effet, **Hibernate** fait une jointure interne sur la table de jointure (personne adresse) ce qui cause des éventuelles duplications (par exemple si une personne avait plusieurs adresses)

#### **Remarque**

- Possible d'avoir des tuples dupliqués avec le chargement EAGER
- En effet, **Hibernate** fait une jointure interne sur la table de jointure (personne adresse) ce qui cause des éventuelles duplications (par exemple si une personne avait plusieurs adresses)

**Nous pouvons rectifier le probleme de duplication en ajoutant ` l'annotation suivante**

```
@OneToMany(cascade={CascadeType.PERSIST,
```

```
CascadeType.REMOVE}, fetch = FetchType.EAGER)
@Fetch(FetchMode.SELECT)
```

```
private List <Adresse> adresses = new ArrayList <
  Adresse> ();
```
#### <span id="page-110-0"></span>Exemple

- Une personne peut pratiquer plusieurs sports
- · Un sport peut être pratiqué par plusieurs personnes

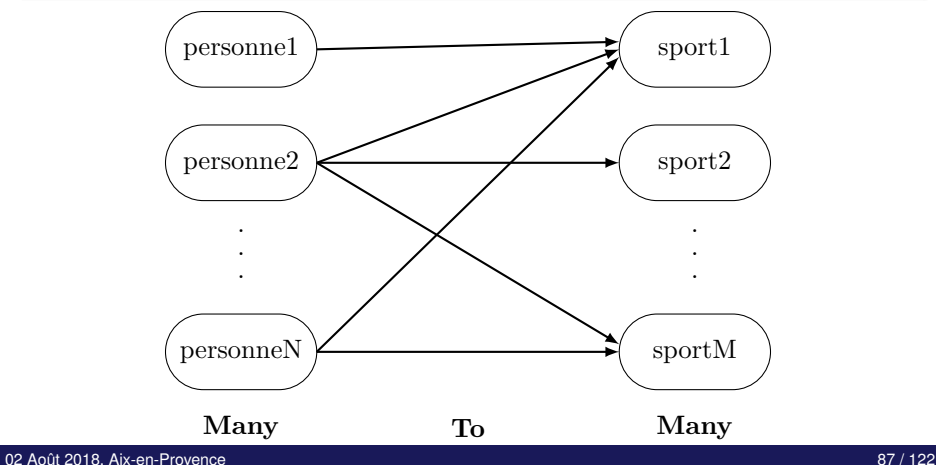

#### Ce qu'il faut faire :

- **commencer par créer une entité Sport**
- $\bullet$  définir la relation  $\text{ManyToMany}$  (exactement comme les deux relations précédentes) soit dans Personne soit dans Sport

#### $C$  **réation de l'entité Sport**

```
public class Sport {
        @Id
        private String nom;
        private String type;
        private static final long serialVersionUID = 1L;
        public Sport() {
                super();
        }
        public String getNom() {
                return nom;
        }
        public void setNom(String nom) {
                this.nom = nom;
        }
        public String getType() {
                return type;
        }
        public void setType(String type) {
                this.type = type;
        }
```
**}**

**Ajoutons le** ManyToMany **dans la classe** Personne

```
@Entity
public class Personne implements Serializable {
```
#### **// code pr´ec´edent**

```
@ManyToMany(cascade={CascadeType.PERSIST, CascadeType.REMOVE})
private List <Sport> sports = new ArrayList <Sport> ();
public List<Sport> getSports() {
  return sports;
}
public void setSports(List<Sport> sports) {
```

```
this.sports = sports;
```

```
}
public boolean addSport(Sport sport) {
 return sports.add(sport);
```

```
}
public boolean removeSport(Sport sport) {
```

```
return sports.remove(sport);
```
**} }**

```
Personne p1 = new Personne();
Personne p2 = new Personne();
p1.setNom("Voight");
p1.setPrenom("Bill");
p2.setNom("Bob");
p2.setPrenom("Joe");
Sport s1 = new Sport();
Sport s2 = new Sport();
Sport s3 = new Sport();
s1.setNom("football");
s2.setNom("tennis");
s3.setNom("box");
s1.setType("collectif");
s2.setType("individuel");
s3.setType("collectif ou individuel");
p1.addSport(s1);
p1.addSport(s3);
p2.addSport(s1);
p2.addSport(s2);
p2.addSport(s3);
Configuration configuration = new Configuration().configure();
SessionFactory sessionFactory = configuration.buildSessionFactory();
Session session = sessionFactory.openSession();
Transaction transaction = session.beginTransaction();
session.persist(p1);
session.persist(p2);
transaction.commit();
session.close();
sessionFactory.close();
```
**N'oublions pas de déclarer l'entité** Sport dans hibernate.cfg.xml

#### **Constats**

- Deux tables ont été créées (sans compter les tables trois précédentes) :
	- o sport avec les colonnes nom, type
	- o personne sport avec les colonnes #personne num, #sports nom
- $\bullet$  Dix tuples ont été insérés :
	- (box, collectif ou individuel), (football, collectif) et (tennis, individuel) dans sport
	- **•** (2, Voight, Bill) **et** (3, Bob, Joe) **dans** personne
	- $\bullet$  (2, football), (2, box), (3, football), (3, tennis) et (3, box) dans personne\_sport

#### Si la classe association est porteuse de données

- Par exemple : la relation (ArticleCommande) entre Commande et Article
- $\bullet$  Il faut préciser la quantité de chaque article dans une commande

#### Si la classe association est porteuse de données

- Par exemple : la relation (ArticleCommande) entre Commande et **Article**
- $\bullet$  Il faut préciser la quantité de chaque article dans une commande

#### **Solution**

- **· Créer trois entités** Article, Commande et ArticleCommande
- $\bullet$  Définir la relation OneToMany entre Article et ArticleCommande
- $\bullet$  Définir la relation ManyToOne entre ArticleCommande et Commande

#### **Remarques**

- Les relations, qu'on a étudiées, sont unidirectionnelles
- $\bullet$  C'est à dire on peut faire personne.getSports();
- **.** Mais on ne peut faire sport.getPersonnes();

#### **Remarques**

- Les relations, qu'on a étudiées, sont unidirectionnelles
- **.** C'est à dire on peut faire personne.getSports();
- **.** Mais on ne peut faire sport.getPersonnes();

#### **Solution**

Rendre les relations bidirectionnelles

```
Modifier l'entité inverse Sport
@Entity
public class Sport implements Serializable {
  @Id
  private String nom;
  private String type;
  @ManyToMany(mappedBy="sports")
  private List <Personne> personnes = new ArrayList <Personne>
    ();
  // ajouter les getter, setter, add et remove
}
```
#### mappedBy

 $\bullet$  fait référence à l'attribut sports de la classe Personne

**Nouveau code des methodes ´** addSport **et** removeSport **de la classe** Personne

```
public void addSport(Sport sport) {
  sports.add(sport);
 sport.getPersonnes().add(this);
}
public void removeSport(Sport sport) {
  sports.remove(sport);
  sport.getPersonnes().remove(this);
}
```
**Nouveau code des methodes ´** addSport **et** removeSport **de la classe** Personne

```
public void addSport(Sport sport) {
  sports.add(sport);
  sport.getPersonnes().add(this);
}
public void removeSport(Sport sport) {
  sports.remove(sport);
  sport.getPersonnes().remove(this);
}
```
**Nouveau code des methodes ´** addPersonne **et** removePersonne **de la classe** Sport

```
public void addPersonne(Personne personne) {
 personnes.add(personne);
 personne.getSports().add(this);
}
public void removePersonne(Personne personne) {
 personnes.remove(personne);
 personne.getSports().add(this);
}
```
#### **Ainsi, on peut faire : (Supprimer et recréer la base de données)**

**// tout le code pr´ec´edent du main + for (Personne personne : s1.getPersonnes()) System.out.println(personne.getNom());**

#### **Ainsi, on peut faire : (Supprimer et recréer la base de données)**

**// tout le code pr´ec´edent du main + for (Personne personne : s1.getPersonnes()) System.out.println(personne.getNom());**

affiche Voight Bob

#### Pour définir une relation bidirectionnelle entre deux entités

- $\bullet$  si dans l'entité propriétaire la relation définie est  $\circ$ neToMany, alors dans l'entité inverse la relation sera  $ManyToOne, et$ inversement.
- $\bullet$  si dans l'entité propriétaire la relation définie est  $OneToOne, alors$ dans l'entité inverse la relation sera aussi OneToOne.
- $\bullet$  si dans l'entité propriétaire la relation définie est  $\texttt{ManyToMany}$ , alors dans l'entité inverse la relation sera aussi ManyToMany.

#### <span id="page-126-0"></span>Trois possibilités avec l'héritage

- O SINGLE\_TABLE
- **O TABLE\_PER\_CLASS**
- JOINED

#### Trois possibilités avec l'héritage

- **O** SINGLE TABLE
- **O** TABLE PER CLASS
- JOINED

#### Exemple

- **.** Une classe mère Personne
- **.** Deux classes filles Etudiant et Enseignant

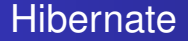

#### Pour indiquer comment transformer les classes mère et filles en tables

Il faut utiliser l'annotation @Inheritance

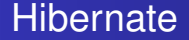

#### Tout dans une seule table

#### Dans la classe mère on ajoute

#### @Inheritance(strategy=InheritanceType.SINGLE TABLE)

#### Exemple

Et pour distinguer un étudiant d'un enseignant, d'une personne

- @DiscriminatorColumn(name="TYPE\_PERSONNE") dans la classe mère.
- @DiscriminatorValue(value="PERS") dans la classe Personne,
- @DiscriminatorValue(value="ETU") dans la classe Etudiant et
- @DiscriminatorValue(value="ENS") dans la classe Enseignant.

Dans la table personne, on aura une colonne TYPE PERSONNE qui aura comme valeur soit PERS, soit ETU soit ENS.

**La classe** Personne

```
@Entity
@Inheritance(strategy=InheritanceType.SINGLE_TABLE)
@DiscriminatorColumn(name="TYPE_PERSONNE")
@DiscriminatorValue(value="PERS")
public class Personne {
```
**// + tout le code pr´ec´edent**

**}**

**La classe** Etudiant

```
@Entity
@DiscriminatorValue(value="ETU")
public class Etudiant extends Personne {
 private String niveau;
  public String getNiveau() {
    return niveau;
  }
  public void setNiveau(String niveau) {
    this.niveau = niveau;
  }
}
```
**La classe** Enseignant

```
@Entity
@DiscriminatorValue(value="ENS")
public class Enseignant extends Personne {
  private int salaire;
  public int getSalaire() {
    return salaire;
  }
  public void setSalaire(int salaire) {
    this.salaire = salaire;
  }
}
```
#### **Et pour tester**

```
/* Personne */
Personne personne = new Personne();
personne.setNom("Guardiola");
personne.setPrenom("Pep");
/* Enseignant */
Enseignant enseignant = new Enseignant();
enseignant.setNom("Ferguson");
enseignant.setPrenom("Sir");
enseignant.setSalaire(10000);
/* ´Etudiant */
Etudiant etudiant = new Etudiant();
etudiant.setNom("Mourinho");
etudiant.setPrenom("Jose");
etudiant.setNiveau("Ligue 1");
/* Persistance */
Configuration configuration = new Configuration().configure();
SessionFactory sessionFactory = configuration.buildSessionFactory();
Session session = sessionFactory.openSession();
Transaction transaction = session.beginTransaction();
session.persist(personne);
session.persist(etudiant);
session.persist(enseignant);
transaction.commit();
session.close();
sessionFactory.close();
```
**N'oublions pas de déclarer les entités** Etudiant et Enseignant dans hibernate.cfg.xml

#### **Constats**

- $\bullet$  Trois colonnes ajoutées à la table personne :
	- **O** TYPR PERSONNE
	- niveau
	- salaire
- Trois tuples ajoutés avec les valeurs suivantes :

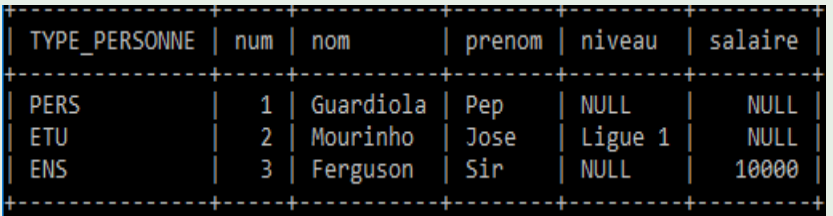

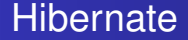

#### Exemple avec une table pour chaque entité

@Inheritance(strategy=InheritanceType.TABLE PER CLASS) : Chaque entité sera transformée en table.

#### <span id="page-135-0"></span>Les classes incorporables

- $\bullet$  Pas de table correspondante dans la base de données
- · Utilisée généralement par des entités

**Et si on déplace les attributs** nom et prénom dans une nouvelle classe NomComplet

```
@Embeddable
public class NomComplet {
    private String nom;
    private String prenom;
    public String getNom() {
        return nom;
    }
    public void setNom(String nom) {
        this.nom = nom;
    }
    public String getPrenom() {
        return prenom;
    }
    public void setPrenom(String prenom) {
        this.prenom = prenom;
    }
    @Override
    public String toString() {
    return "NomComplet [nom=" + nom + ", prenom=" + prenom + "]";
    }
```
**}**

```
L'entite´ Personne devient ainsi :
```

```
@Entity
public class Personne {
    @Id
    @GeneratedValue (strategy=GenerationType.IDENTITY)
    private int num;
    private NomComplet nomComplet;
    public int getNum() {
        return num;
    }
    public void setNum(int num) {
        this.num = num;
    }
    public NomComplet getNomComplet() {
        return nomComplet;
    }
    public void setNomComplet(NomComplet nomComplet) {
        this.nomComplet = nomComplet;
    }
```
**Les classes incorporables : pas de table correspondante en BD**

```
Personne personne = new Personne();
NomComplet nomComplet = new NomComplet();
nomComplet.setNom("travolta");
nomComplet.setPrenom("john");
personne.setNomComplet(nomComplet);
Transaction transaction = session.beginTransaction();
transaction.begin();
session.persist(personne);
transaction.commit();
```
**Les classes incorporables : pas de table correspondante en BD**

```
Personne personne = new Personne();
NomComplet nomComplet = new NomComplet();
nomComplet.setNom("travolta");
nomComplet.setPrenom("john");
personne.setNomComplet(nomComplet);
Transaction transaction = session.beginTransaction();
transaction.begin();
session.persist(personne);
transaction.commit();
```
Il n'y aura pas de table NomComplet, les attributs nom et prénom seront transformés en colonne dans la table  $Personne$ 

#### <span id="page-140-0"></span>Cycle de vie d'une entité

Le cycle de vie de chaque objet d'une entité JPA passe par trois événements principaux

- $\bullet$  création (avec  $\text{persist}(\cdot)$ )
- $\bullet$  mise à jour (avec  $\text{flux}(x)$ )
- suppression (avec remove())

#### Une méthode callback

- $\bullet$  Une méthode callback est une méthode qui sera appelée avant ou après un évènement survenu sur une entité
- On utilise les annotations pour spécifier quand la méthode callback sera appelée

#### Une méthode callback

- $\bullet$  Une méthode callback est une méthode qui sera appelée avant ou après un évènement survenu sur une entité
- On utilise les annotations pour spécifier quand la méthode callback sera appelée

C'est comme les triggers en SQL

- $\bullet$  @PrePersist : avant qu'une nouvelle entité soit persistée.
- $\bullet$  @PostPersist : après l'enregistrement de l'entité dans la base de données.
- $\bullet$  @PostLoad : après le chargement d'une entité de la base de données.
- **O** @PreUpdate : avant que la modification d'une entité soit enregistrée en base de données.
- $\bullet$  @PostUpdate : après que la modification d'une entité est enregistrée en base de données.
- $\bullet$  @PreRemove : avant qu'une entité soit supprimée de la base de donnée.
- $\bullet$  @PostRemove : après qu'une entité est supprimée de la base de donnée.
```
Exemple : l'entite´ Personne
public class Personne implements Serializable {
  @Id
  private int num;
  private String nom;
  private String prenom;
  private int nbrMAJ=0; // pour calculer le nombre de
    modification
  public int getNbrMAJ() {
    return nbrMAJ;
  }
  public void setNbrMAJ(int nbrMAJ) {
    this.nbrMAJ = nbrMAJ;
  }
  @PostUpdate
  public void updateNbrMAJ() {
    this.nbrMAJ++;
  }
     // les autres getters, setters et constructeur
```

```
Personne p1 = new Personne();
p1.setNom("Wick");
p1.setPrenom("John");
session.getTransaction().begin();
session.persist(p1);
session.getTransaction().commit();
System.out.println("nbrMAJ = " + p1.getNbrMAJ());
// affiche nbrMAJ = 0
p1.setNom("Travolta");
session.getTransaction().begin();
session.flush();
session.getTransaction().commit();
p1.setNom("Abruzzi");
session.getTransaction().begin();
session.flush();
session.getTransaction().commit();
System.out.println("nbrMAJ = " + p1.getNbrMAJ());
// affiche nbrMAJ = 2
```
#### <span id="page-146-0"></span>Organisation du code

- $\bullet$  Créer une classe  $Hilbert$ nateUtil qui se charge de lire le fichier hibernate.cfg.xml et de construire un objet de SessionFactory
- **·** Créer une deuxième classe générique GenericDao qui récupère l'objet de SessionFactory construit par HibernateUtil et l'utilise pour faire le CRUD pour l'entité passé comme paramètre générique
- $\bullet$  Pour chaque entité, on crée une classe  $_{\text{Dao}}$  qui étend GenericDao

```
La classe HibernateUtil
```

```
package org.eclipse.config;
```

```
import org.hibernate.SessionFactory;
import org.hibernate.cfg.Configuration;
```

```
public class HibernateUtil {
```
**private static SessionFactory sessionFactory;**

```
public static SessionFactory getSessionFactory() {
```

```
Configuration configuration = new Configuration().configure
   ();
return configuration.buildSessionFactory();
```
**} }**

```
La classe GenericDao
```

```
package org.eclipse.dao;
import java.util.List;
import org.hibernate.Session;
import org.hibernate.Transaction;
public class GenericDao <T,P> {
        protected Session session;
        private Class<T> entity;
        public GenericDao(Class<T> entity, Session session) {
                this.session = session;
                this.entity = entity;
        }
        public Session getSession() {
                return session;
        }
        public P save(T obj) throws Exception {
                Transaction tx = null;
                P result;
                try {
                        tx = session.beginTransaction();
                         result = (P) session.save(obj);
                        tx.commit();
                } catch (Exception e) {
                         if (tx != null)
                                 tx.rollback();
                        throw e;
                }
                return result;
        }
```

```
La classe GenericDao (suite)
```

```
public void update(T obj) throws Exception {
        Transaction tx = null;
        try {
                tx = session.beginTransaction();
                session.saveOrUpdate(obj);
                tx.commit();
        } catch (Exception e) {
                if (tx != null)
                        tx.rollback();
                throw e;
        }
}
public void delete(T obj) throws Exception {
        Transaction tx = null;
        try {
                tx = session.beginTransaction();
                session.delete(obj);
                tx.commit();
        } catch (Exception e) {
                if (tx != null)
                        tx.rollback();
                throw e;
        }
}
public T findById(int id) {
        return session.get(entity, id);
}
public List<T> findAll() {
        return (List<T>) session.createQuery("from " + entity.getName()).list();
}
```
**}**

**Pour les clés primaires des entités, on utilise que les types objets** 

```
public class Personne {
 private Integer num;
 private String nom;
 private String prenom;
 public Integer getNum() {
    return num;
  }
 public void setNum(Integer num) {
    this.num = num;
  }
 public String getNom() {
    return nom;
  }
 public void setNom(String nom) {
   this.nom = nom;
  }
 public String getPrenom() {
    return prenom;
  }
 public void setPrenom(String prenom) {
    this.prenom = prenom;
  }
```
**}**

```
La classe PersonneDao
```

```
package org.eclipse.dao;
import org.eclipse.model.Personne;
import org.hibernate.Session;
public class PersonneDao extends GenericDao<Personne,
  Integer> {
        public PersonneDao(Session session) {
                super(Personne.class, session);
        }
}
```

```
Pour tester tout ça dans le main de App. java
package org.eclipse;
import org.eclipse.config.HibernateUtil;
import org.eclipse.dao.PersonneDao;
import org.eclipse.model.Personne;
import org.hibernate.Session;
public class App {
 public static void main(String[] args) throws Exception {
    Session session = HibernateUtil.getSessionFactory().openSession();
    Personne personne = new Personne();
    personne.setNom("Ferdinand");
    personne.setPrenom("Rio");
    PersonneDao personneDao = new PersonneDao(session);
    int cle = personneDao.save(personne);
    System.out.println(cle);
    Personne personne2 = personneDao.findById(3);
    personne2.setNom("Turing");
    personneDao.saveOrUpdate(personne2);
```
**} }**